The Newer Technology miniStack is made of high quality plastic and integrates a smart interactive cooling system, which automatically regulates and varies fan speed according to the temperature of the hard drive. It also has a built in passive aluminum radiator on the bottom of the miniStack, which dissipates heat away from the hard drive without having to use the cooling fan. This system extends the life of your hard drive by keeping it cooler than a traditional external hard drive enclosure.

Special Features of the Newer Technology miniStack

system!

The miniStack was designed just for your computer, the Mac mini. It's design perfectly compliments your

Thank you for purchasing your Newer Technology miniStack, the easiest, most compact way to add storage and expandability to your Mac mini!

On/Off Switch - used to turn the miniStack on. As long as the power switch is in the ON position, the miniStack will power on and off with your Mac mini - no need to shut the enclosure off when done using your mini!

**USB Uplink Port Fan Control USB** Ports **Power Receptacle FireWire Ports** 

Remove the Newer Technology miniStack from it's packaging and examine the back of the enclosure. You will see the following

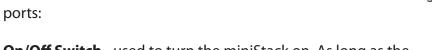

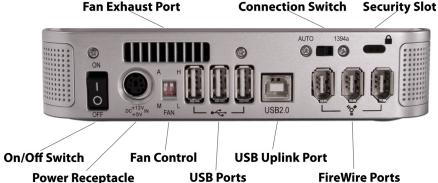

Getting started using your Newer Technology miniStack:

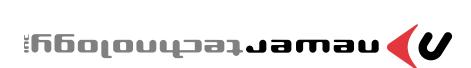

Includes built in FireWire / USB Hub 3.5" Hard Drive External Storage Enclosure for

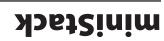

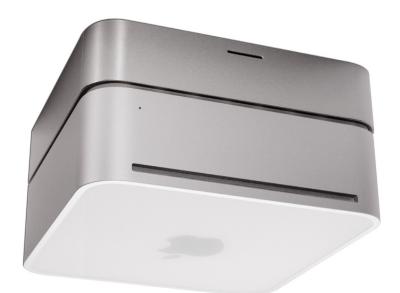

abiud yldmassA

IDUNDM 2'Y9NWO

product you may receive. ity for any differences between the product mentioned in this manual and the tor illustration purposes only. Newer lechnology, Inc. Assumes no responsibilcontained within may differ from the product that you receive and are there tions and/or design of this product without prior notice. The photographs Newer Technology, Inc. Reserves the right to make changes in the specificaer Technology, Inc. assumes no responsibility for any errors contained within. The information contained within is believed to be accurate and reliable. New-

Copyright 2005 by Newer Technology, Inc. All Rights Reserved

July 5, 2005 JD

## **NWTFWU2MS**

#### **External Expansion:**

**Cooling:** 

The Newer Technology miniStack features built in USB 2.0 and FireWire 400 (1394A) hubs allowing you to expand your peripherals without adding external hubs which clutter up your desk.

#### **Internal Storage:**

The Newer Technology miniStack has a built in ATA connector which supports large drive technology, offering massive storage capacity of up to 500GB! Simply place your own ATA hard drive inside the miniStack enclosure and connect using either FireWire 400 or USB 2.0 - it's that easy!

Power Receptacle - used to power the miniStack

Fan Control - The miniStack has 2 speed settings for fan speed, and an automatic setting (recommended)

**USB Ports** - add USB devices to your miniStack here

USB Uplink Port - connect your Mac mini to the miniStack here **FireWire Ports**- Connect one FireWire port to your Mac mini using the included cable, and have 2 extra ports to add peripherals with!

Fan Exhaust Port - Warm air is vented here from your miniStack **Connection Switch** - set to Auto, either the USB or 1394 connection will be used to interconnect your miniStack to your Mac mini. Set to 1394A, the miniStack will always connect using FireWire (recommended)

Security Slot - Secure your miniStack to your desk using a Kensington MicroSaver Security Cable (not included)

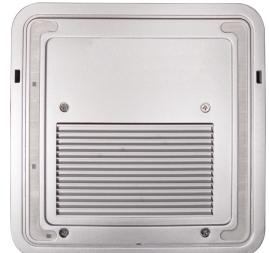

carrier from inside of the Newer Technology miniStack enclosure. the Newer Technology miniStack enclosure. Remove the drive I. Begin by removing the 4 Phillips screws from the bottom of

to connect to your Mac mini. Your miniStack external drive enclosure and expansion hub is simple

:901 expansion device: Here are a few tips to get the most out of your new external storage

 Do not place anything behind your miniStack that would block Place your miniStack enclosure underneath your Mac mini

cool, and out of direct sunlight Treat your miniStack just like you treat your Mac mini - keep it dry, wolfris

your miniStack enclosure for damage before hooking them up Always check any peripheral cable that you are going to use with

Hard Disk Mode:

System Setup:

# On the back of the miniStack you will see a switch marked Auto

hook up to the hard drive, set the switch to Auto. inside the miniStack. If you're going to use the USB 2.0 connection to FireWire/1394 connection to interface with your internal hard drive hooked to your miniStack all the time and it will automatically use the inim 264. Set the switch to 1394 if you plan to have your Mac mini

#### We recommend the FireWire connection for maximum speed.

#### **Hub Connection:**

on the miniStack and any of the 3 ports on the Mac mini. between the machines is the same, except use the USB 2.0 Uplink port one FireWire connection on the Mac mini. The USB 2.0 connection enclosure using any of the 3 FireWire ports on the miniStack, and the miniStack. Connect the FireWire cable between the computer and interconnect the cables provided between your Mac mini and the To use either the USB 2.0 or FireWire 1394A Hub feature, you must

#### :spnitte2 ng1

unit cool with. The miniStack has 3 fan modes available for you to select to keep the

speed by following these directions: It ships in automatic mode (recommended), or you can set it to full

ing the above instructions for entering manual mode. -su "L" to "L" montal LOW speed, simply flip the switch from "H" to "L" us-Automatic) to "M" for manual. This will turn the unit onto Manual, High the enclosure and, using a ball point pen, flip the switch marked "A" (for To set for manual HIGH speed, locate the dip switches on the back of

the plastic top back onto the drive enclosure. Be sure before carrier. Make sure that all wires are as flat as possible and place screws on the bottom of the enclosure to fully secure the drive piece of tape. Once the drive is inserted, replace the 4 Phillips the wire) onto the center of the hard drive using the enclosed in this picture and tape the thermal probe (the blue portion of Take the black and white wire at the bottom left of the enclosure 45 degree angle once it's set into the drive enclosure as shown. to avoid pinching the ATA sATA should be folded at a reading the power and shown, routing the power and ATA cables Place the drive and bracket inside the Newer Technology

continuing that there are no bulges in the top cover.

### Formatting for use with Mac OS X:

you will be greeted with the following dialog box: Upon initial boot of your new Newer Technology miniStack drive,

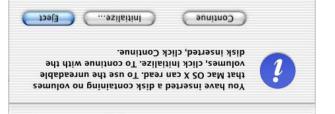

.evith initializing the new hard drive. Click on the "initialize" button to open Disk Utility to proceed

| Delete OK                                                                                                    | illq2    |
|----------------------------------------------------------------------------------------------------|----------|
| Select a volume scheme, choose a volume<br>name and a file system type, and resize the<br>volumes.<br>You can initialize this disk. | E        |
| Size: 55.92 CB                                                                                                    | Олинеа   |
| tormat: Mame: Mew OWC Drive                                                                                                    | כטוזיפחז |

visit this web address: initialize the new drive mechanism. For full instructions, please Click on the new hard drive with no volumes attached to it to

lmtd.fxzo\xzo\temrof\9riw9rityru2r9m\2leunem \=geqfmfortainerseles.com/tech\_center/index.cfmfortainerseles.com/tech\_center/index.cfmfortainerseles.com/tech\_centerseles.com/tech\_centerseles.com/tech\_

'yoins bns zdud sdf of slarsdqir miniStack is ready to use! Connect any USB or FireWire pe-Once formatted, you're all set! Your new Newer Technology

#### Package Contents:

Newer Technology miniStack Enclosure

• External Power adapter

A2\V2+,A2\V2f+juqjuO,V042-00f juqnl

Hard Drive Screws

Power Cord

USB 2.0 A-B Interconnect Cable (15")

("čl) slds Ct Cable (15")

#### :noitallatanl evive Installation:

.ped sitete-itne component from it's protective removing any electronic electicity safely before Discharge any excess static precautions before proceeding. Please observe all static safe

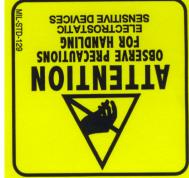

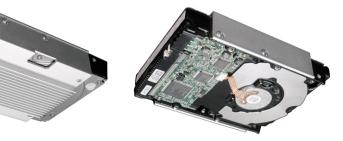

website. on the drive mechanism, or by visiting the drive manufacturer's refore installing. You can find this information either inside the Newer Technology miniStack enclosure is set to 2. Make certain that the hard drive mechanism you're installing

insert the 4 included screws to fasten it securely. screwholes as shown. Once inserted properly into the bracket, as shown. The connecting cables need to be closest to the Place the ATA drive upside down into the mounting bracket

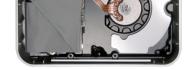